## Sable-2015 用制御基板の使用方法 【スピンドル制御について】

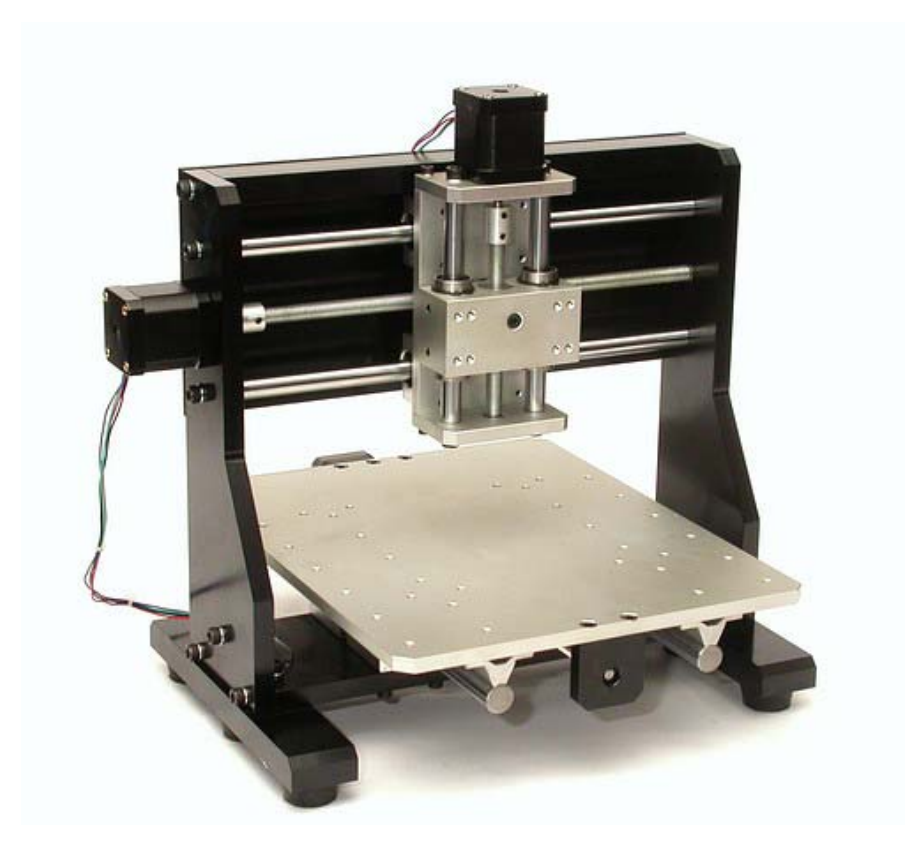

Sable-2015 JP http://cncmill.web.fc2.com

2012.01.29

### <u>!!御注意ください!!</u>

# ※ 基板使用時の注意点について Sable-2015 の制御基板の使用方法についてご紹介いたしますが、基板のお取り扱い には下記の点に十分ご注意なさってご使用くださいますよう宜しくお願い致します。 1) 基板に電源線を接続するときには、必ずステッピングモーター用 ケーブルを接続する。 2) 基板に電源接続した状態で、ステッピングモーター用ケーブルを 外さない。(IC が壊れる可能性があります) 3) Sable-2015 が動作中にステッピングモーターのケーブルが抜け ないように、しっかりとコネクターを差し込む。

4) RY 端子の出力は 5V・50mA です、過負荷となるような接続は行 わないで下さい。

#### Sable-2015 使用時の注意点

安全のため作成した NC データは十分に動作確認を行った後に切削加工を開始して 下さい。動作確認を怠った場合、思わぬ動作をすることがあり、非常に危険です。 | 実際に切削加工を行う場合には、可動部分に手を触れない、保護具を身に付ける、| 加工物をしっかりと固定するなど、機械を使用する上での安全に十分に注意してくだ さい。また、小型の機械ですが、刃物は高速で回転し想像以上に大きな力があります ので怪我には十分にご注意ください。

#### 本書の取り扱い上の注意点

本書の著作権は、Sable-2015JPが有します。事前の許可無く本書の一部または全部 - の内容を印刷媒体、画像媒体、インターネットなどで公開、販売、複製、譲渡すること Ⅰ を禁じます。また、本書の記載内容によって損害が発生した場合その責務を負うこと を保障するものではありません。

目 次

- 1. 概要
	- 1-1 SSR について
- 2. RY1 端子と SSR の接続方法
- 3. RY1端子に出力を行う MACH3 の設定方法
- 4. スピンドル起動・停止を制御する M コードについて
- 5. 応用
	- 5-1 RY2端子を使用する場合の Mach3 の設定について
	- 5-2 RY2端子を使用する場合の M コードについて

#### ※※※※ご注意下さい※※※

この資料ではSable-2015のRY端子出力を使用して外部装置の制御を行う方法につ いて説明しております。RY 端子の出力は5V50mA ですので、RY 端子の出力に直接 大きな負荷を接続しないでください。

1.概要

Sable-2015 の制御基板には外部装置を制御するための出力(オレンジ色の RY1・ RY2)が設けられています。本書では RY1 から出力される制御信号(5V・50mA)を 使用して SSR(ソリッド ステート リレー)を制御しスピンドル(HTM-90)の回転制御 (ON/OFF)を行う方法についてご説明いたします。応用としてRY2の設定方法に ついてもご紹介いたします。

1-1 SSR について

SSR(ソリッド ステート リレー) とは半導体を使った無接点リレーで入出力は各種 ありますが、今回は Sable-2015 の制御基板から出力される DC5V を入力信号と して使用し、AC100V の制御を行うことのできる製品を選択します。SSR の参考 写真を図1に示します。

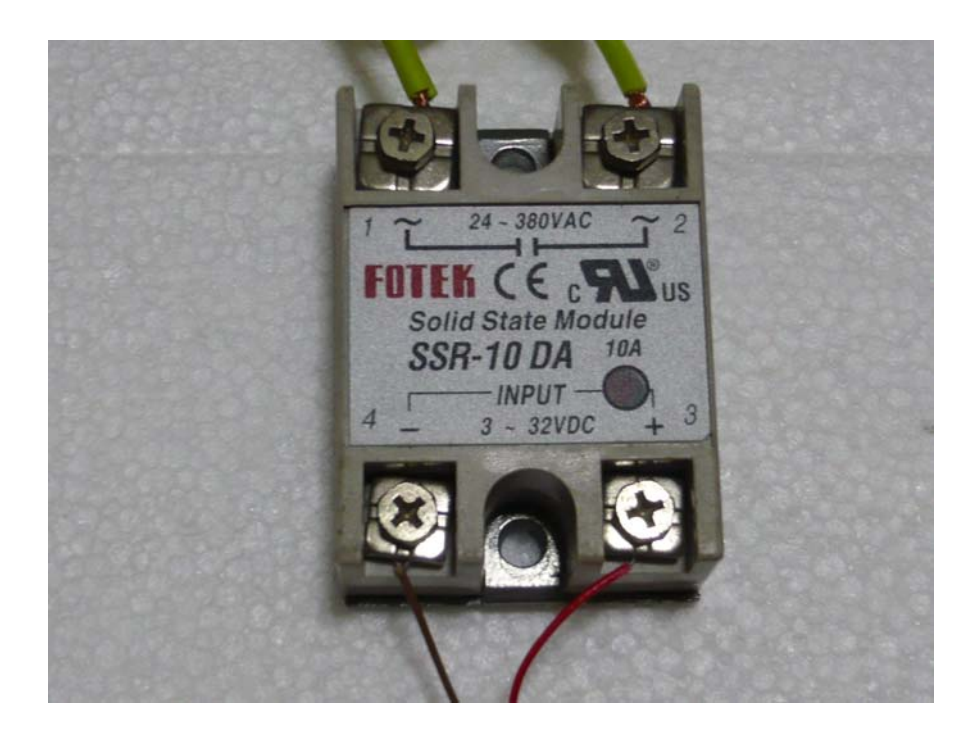

図1 SSR リレー(参考例)

#### 2. RY1 端子と SSR の接続方法

Sable-2015 のスピンドル(HSM-90)の ON/OFF 制御を行うためには制御基板からの 出力(RY1端子)を利用して、SSR の制御を行います。ここでは、実際の接続方法例 についてご説明いたします。接続の模式図は図2に示す通りとなります。実際の接続 例を図3に示します。

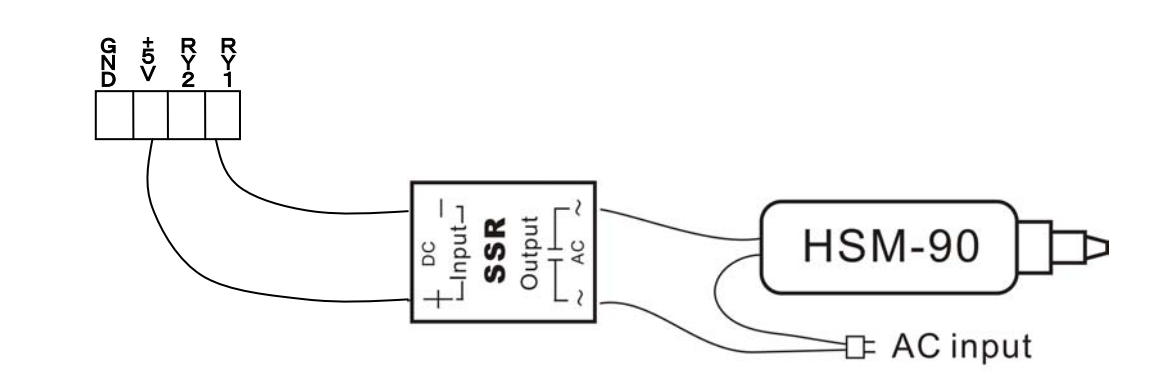

図2 スピンドル制御の接続例

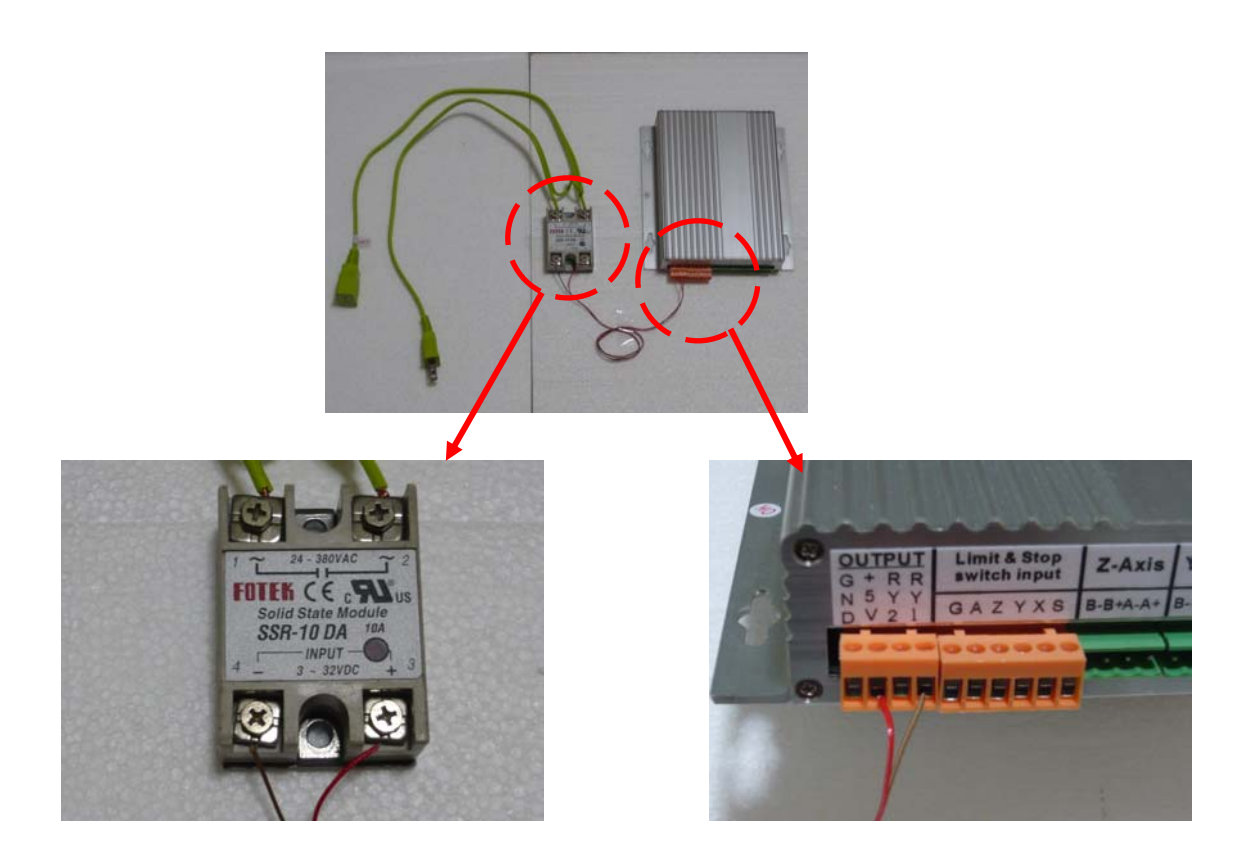

### 図 3 制御基板と SSR の実際の接続例

3. RY1端子に出力を行う MACH3 の設定方法

RY1端子から出力を行うためには、MACH3 の設定を変更する必要があります。詳細 は以下の図をご参考に設定をお願い致します。

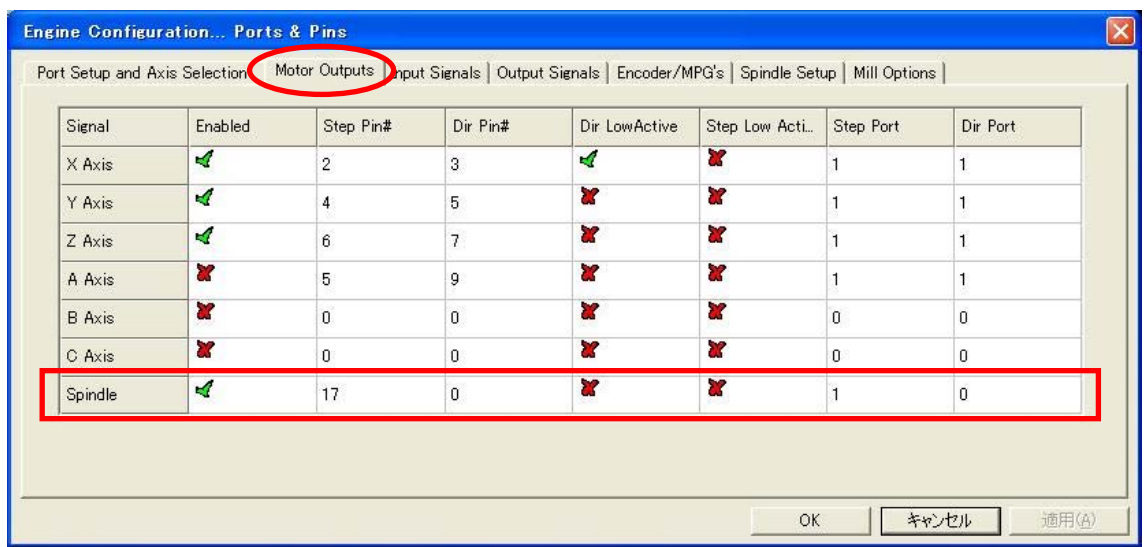

図 4 Motor Outputs の設定

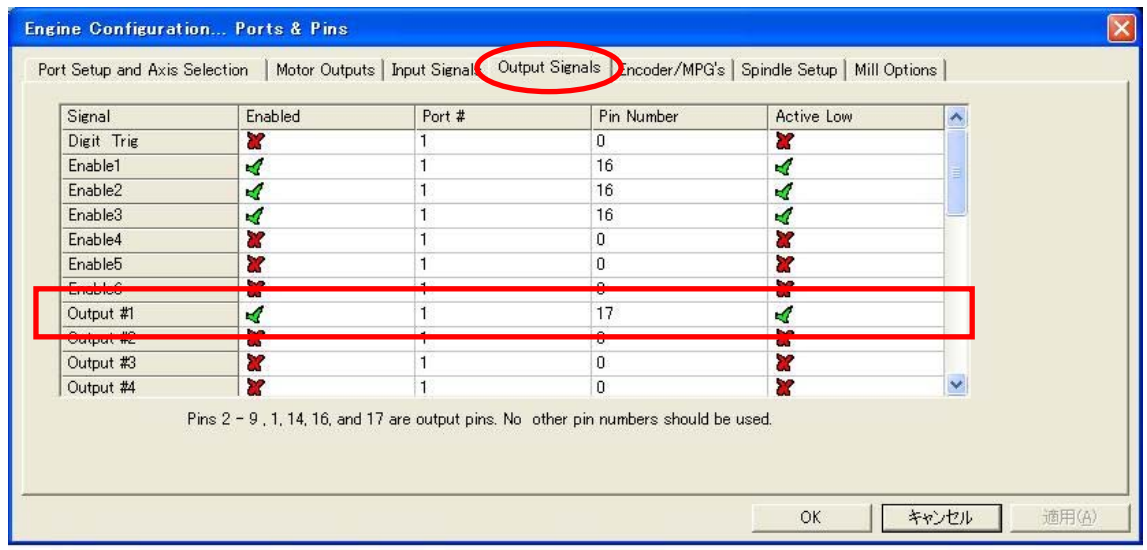

図 5 Outputs Signals の設定

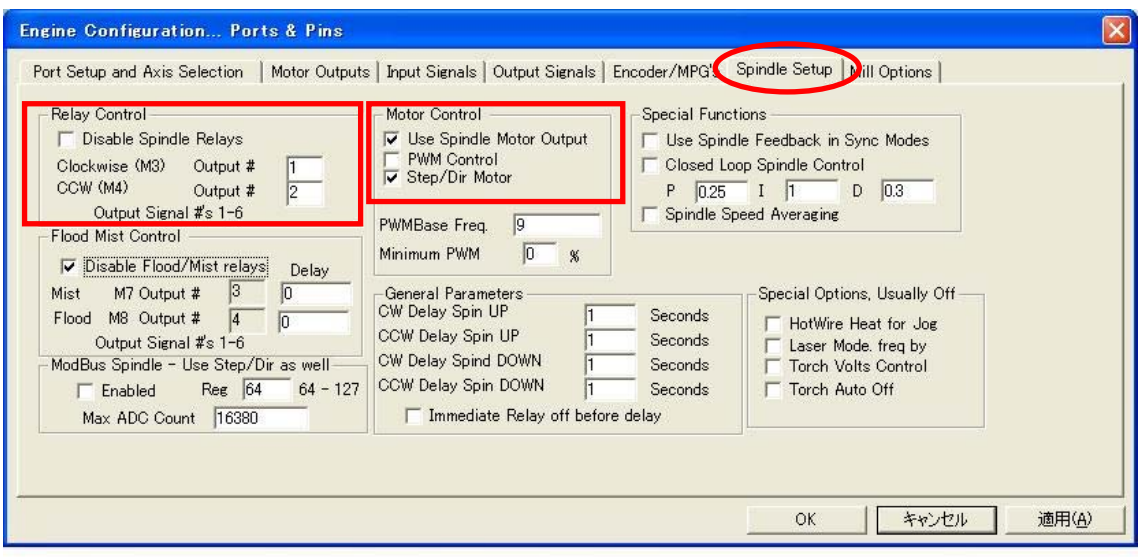

図 5 Spindle Setting の設定

4. スピンドル停止起動を制御する M コードについて

 ハードウェアとソフトウェア(Mach3)の準備ができましたが、実際にスピンドル (HSM-90)の自動制御を行うためには、M コードを設定する必要があります。M コード はスピンドルの制御や切削油の ON/OFF などの補助動作を行う際に利用します。 スピンドル制御を行うために Mach3 では、M3【スピンドル起動】・M5【スピンドル停止】 等の M コードがサポートされています。使用方法としては、加工を行う G-code のスピ ンドル起動を行いたい部分に M3、またスピンドル停止を行いたい部分に M5 をそれぞ れ追加します。

5. 応用

Sable-2015 の制御基板には、これまでに紹介をした RY1 端子の他に、RY2 端子も 備えています。RY2 端子も RY1 端子と同様に 5V50mA を出力することが可能です。 スピンドル制御と同様に、SSR を制御して、切粉の吸い込みを行う掃除機の制御、 クーラントの制御などを行うことが可能です。ここではその設定方法についてご説 明いたします。接続方法は図6に示すように RY1 端子を使用する場合と同様です。

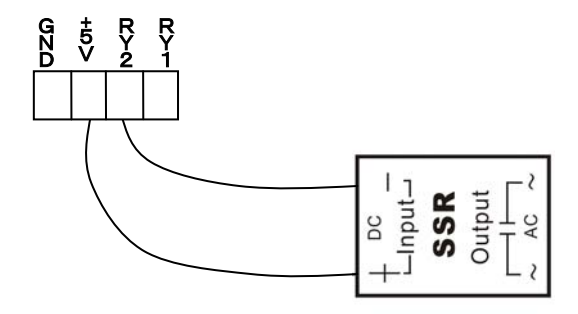

図6 RY2 端子の接続方法

5-2 RY2端子を使用する場合の Mach3 の設定について

RY2 端子に出力を行うためには、図のように Mach3の設定を変更する必要があり ます。

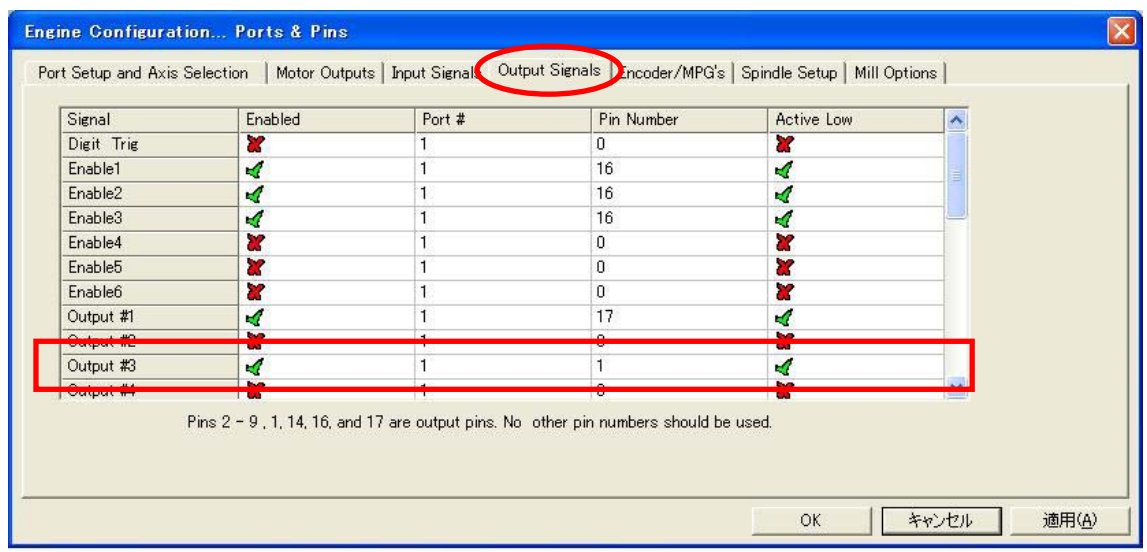

図 7 RY2 出力を行うための Outputs Signals の設定

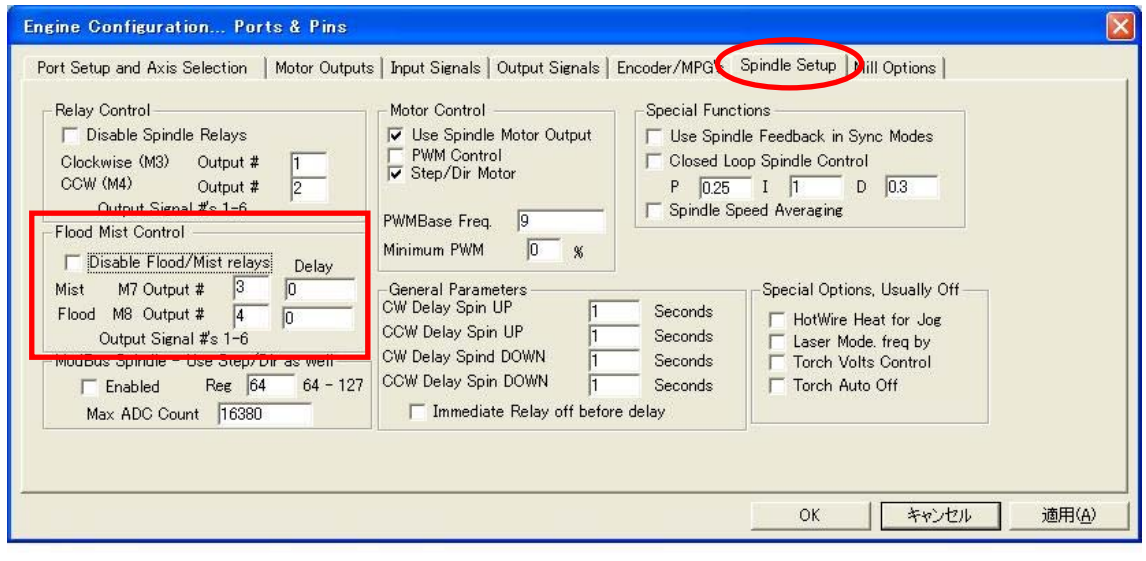

図 8 RY2 出力を行うための Spindle Setting の設定

5-2 RY2端子を使用する場合の M コードについて RY2端子から出力を行うためには、スピンドルの制御と同様に Mコードを使用します。 今回の設定では、M7 で出力を開始し、M9 で出力を停止することができます。

#### あとがき

本書で解説を行った RY1端子出力を利用することでスピンドル制御を行うことが可能 となります。また、RY2 端子出力を使用して追加の制御を行うことも可能です。自動制 御を行うことで、Sable-2015 の使い勝手が大幅に向上されます。 設定などご不明な点がございましたら、Sable-2015 のホームーページに記載している

メールアドレスよりお問い合わせ下さい。

.

2012 年 1 月 29 日